# **Using the Self-Service Portal - Financial Aid Information & Processing**

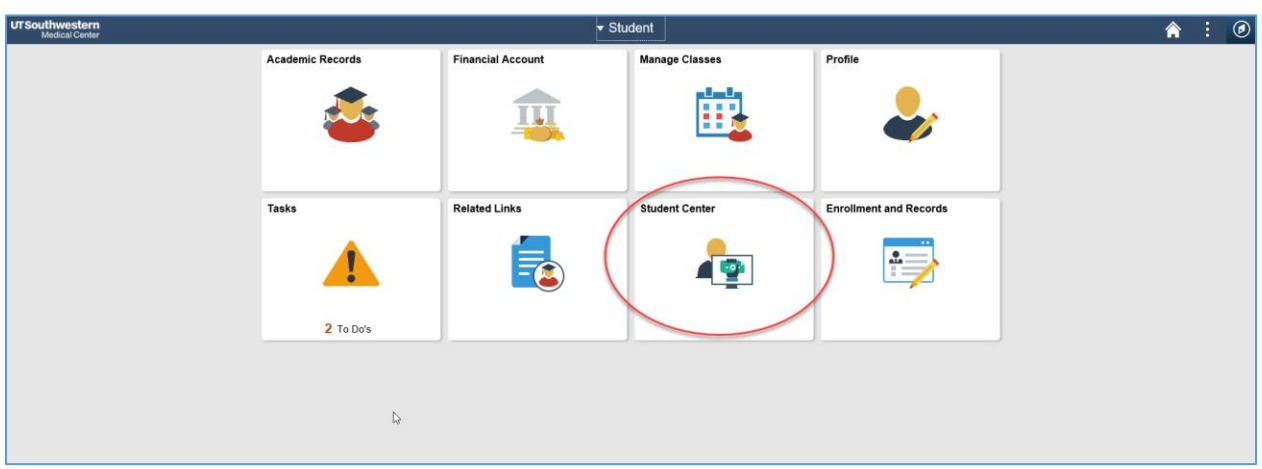

Log in to the **Student Self Service** portal. Click on Student Center.

**View To Do List:** To Do List is located on the right-hand side of the Student Center.

**View your financial aid award:** Click on View Financial Aid. Click on current Aid Year.

**Accept, decline, or reduce your financial aid award:** Click on Accept/Decline Awards.

**View disbursement dates:** Click on View Scheduled Disbursement Dates for each term.

**View Cost of Attendance breakdown:** Click on Financial Aid Award Summary. Click on the hyperlink next to Estimated Financial Aid Budget.

[See screenshots below; contact us at [financialaid@utsouthwestern.edu](mailto:financialaid@utsouthwestern.edu) for questions]

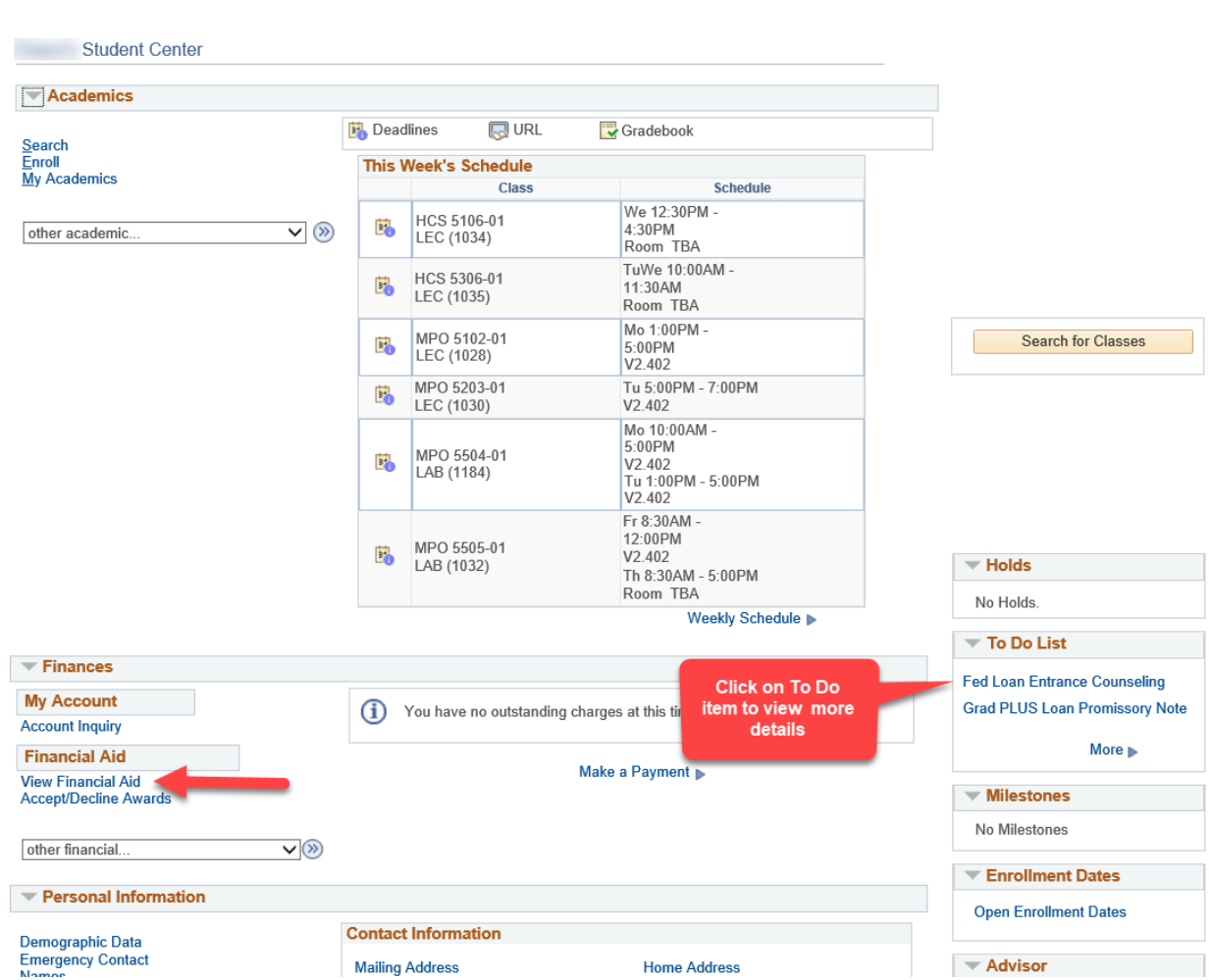

**Student Center** 

 $\leftarrow$  Student

# **Financial Aid Inquiry**

< Student Center go to .. **Congress Firms** 

 $\overline{\phantom{a}}$   $\vee$   $\overline{\phantom{a}}$ **Financial Aid** 

## **Award Summary**

Federal Aid Year 2018-2019

## Select the term hyperlinks below to see more detailed information.

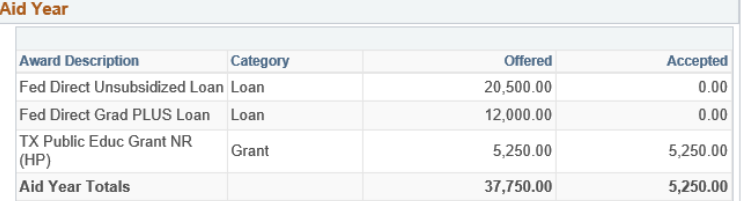

Currency used is US Dollar

Financial Aid Award Summary **Loan Counseling** 

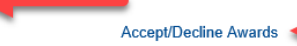

### Summer 2018 Term Award Detail

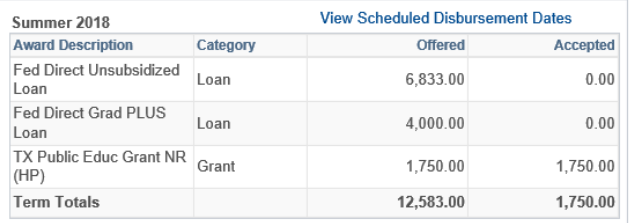

### Fall 2018 Term Award Detail

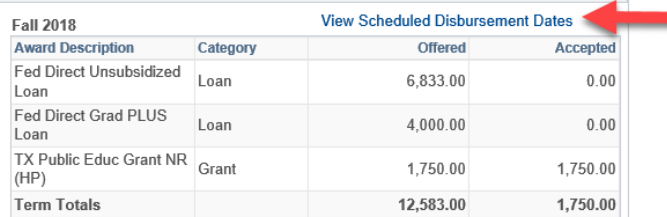